# **CurveBS云原⽣部署⽅案**

## **背景**

当前,Curve还是主要以Docker容器的⽅式部署在物理机上运⾏,需要CurveAdm进⾏部署和管理。为 了进一步地云原生化,同时K8s已经成为一个标准的交付规范,因此需要考虑将Curve集群部署在 Kubernetes等容器编排系统上,实现对Curve集群的自动部署以及自动运维能力,提高交付效率和交付 水平。

## **⽬标**

本方案的最终目标是基于Kubernetes Operator模式实现Curve Operator,实现对Curve的集群自动化 运维。

第一阶段的目标:

实现Curve集群部署

todo:

- 多集群管理
- 集群版本升级
- 集群迁移
- 自动故障恢复
- $\bullet$  ...

### **架构**

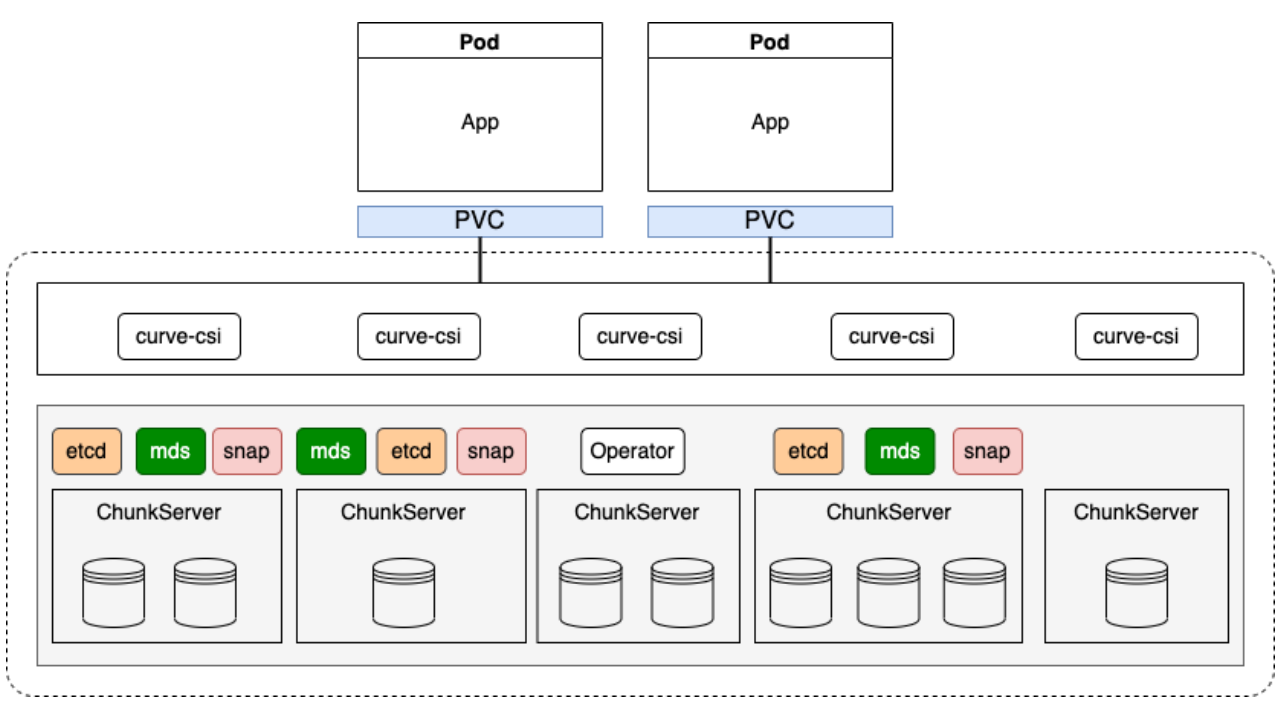

## **Curve BS部署流程**

- 0. 磁盘格式化与创建chunkfile pool
- 1. 启动etcd server
- 2. 启动mds server
- 3. 创建物理池
- 4. 启动chunkserver
- 5. 创建逻辑池
- 6. 启动snapshot server

## **设计细节**

CurveCluster CR API对象数据结构如下:

```
// CurveCluster is curve cluster representation
type CurveCluster struct {
 metav1.TypeMeta `json:", inline"`
  metav1.ObjectMeta `json:"metadata"`
 Spec ClusterSpec `json:"spec"
   Status ClusterStatus `json:"status,omitempty"`
}
//ClusterSpec represents the specification of Curve Cluster
type ClusterSpec struct {
  // The version information of curve cluster
 CurveVersion CurveVersionSpec `json:"curveVersion, omitempty"`
  // The IP of nodes that to deploy etcd and mds roles
 Nodes []string `json:"nodes,omitempty"`
  // The path on the host where data stored for etcd and mds roles
  DataDirHostPath string `json:"dataDirHostPath, omitempty"`
  // The path on the host where logs stored for etcd role and mds roles
 LogDirHostPath string `json:"logDirHostPath, omitempty"`
  // A spec for etcd related options
 Etcd EtcdSpec `json:"etcd, omitempty"`
  // A spec for mds related options
 Mds MdsSpec `json:"mds, omitempty"`
  // A spec for available storage in the cluster and how it should be used
  Storage StorageScopeSpec `json:"storage,omitempty"`
  // A spec for snapShotCloneServer related options
  SnapShot SnapShotSpec `json:"snapShot, omitempty"`
}
```
在CurveCluster中定义了对Curve集群的全局配置, 比如DataDirHostPath和LogDirHostPath。同时, 在各个组件的Spec字段中指定详细的参数。

● Nodes: 这里固定要部署的节点, 对于三副本, 这里需要知道三个节点的IP (会在这三个节点上以 DaemonSet形式部署etcd、mds以及snapshotclone),同时要为这三个节点都预打上label。

```
kubectl label node <node-name> curve-role=etcd
kubectl label node <node-name> curve-role=mds
kubectl label node <node-name> curve-role=snapshot
```
- CurveVersionSpec: 定义Daemon进程所使用的容器镜像以及镜像拉取策略;
- DataDirHostPath: 定义各个组件在宿主机上的持久化数据目录, 通过hostpath进行映射容器 内/curvebs//data;
- LogDirHostPath: 定义各个组件在宿主机上的持久化日志目录, 通过hostpath进行映射容器 内/curvebs//logs;
- MdsSpec: mds server配置, 定义端口以及其他可配置参数;
- EtcdSpec: etcd server配置, 定义端口以及其他可配置参数;
- SnapShotServerSpec: snapShotClone Server配置, 定义是否启动、S3桶配置以及其他参数;
- StorageScopeSpec: 对于可获得的storage资源配置(chunkserver)。包括是否使用所有的节点搭 建集群,或者可以配置只用几个节点进行搭建。以及是否使用集群中的所有设备,或者是配置对磁 盘的过滤条件,或者是每⼀个节点的可以配置的对磁盘的过滤条件。(通常只要保证可配置节点, 并且可以配置对这些节点的设备过滤条件,如下是一个可能的配置情况。)

```
storage: # cluster level storage configuration and selection
    # if 'useAllNodes' is set to true, K8s will list all nodes in cluster
and used as chunkserver.
    # if set to false, then will use 'nodes' spec setting
    useAllNodes: false
    nodes:
     - server host1
      - server host2
      - server host3
    devices:
      - name: "/dev/sda"
        mountPath: "/data/chunkserver0"
        percentage: 90
# Individual nodes and their config can be specified as selectedNodes once
the selectedNodes object is not nil, but 'useAllNodes' above must be set to
false.
   # selectedNodes:
   # - name: "10.219.196.100"
         devices: # specific devices to use for storage can be specified
for each node
   # - name: "sdb"
   # mountPath: /data/chunkserver0
   # percentage: 90
```

```
- name: "sdc"
   # mountPath: /data/chunkserver1
   # percentage: 90
   # - name: "10.219.196.101"
   # devices: # specific devices to use for storage can be specified
for each node
   # - name: "sdb"
   # mountPath: /data/chunkserver0
   # percentage: 80
   # - name: "sdc"
   # mountPath: /data/chunkserver1
   # percentage: 90
```
### **Etcd server**

etcd server使用DaemonSet进行部署,可以保证所有的节点只会部署一份,同时使用nodeSelector将 Pod调度到用户预先指定的节点上,其余节点不会调度。这样就能保证label的节点上都已经被调度,且 每个节点只会运⾏⼀个etcd pod。

在部署etcd集群的时候,需要知道所有成员的IP地址或者是域名格式,现在因为mds必须知道etcd endpoint的IP,所以并不能使用StatefulSet去做(没有IP),目前比较简单的方法就是直接固定机器(预 先知道要部署的机器的IP地址,并且对这些机器打上label)

因为所有的服务在集群中是不可变的,要求IP和端口固定,所以设置hostnetwork: true使用宿主机地 址, 后面mds直接用这些宿主机地址即可。

EtcdSpec定义对etcd server的配置:

```
// EtcdSpec represents the specification of the etcd
type EtcdSpec struct {
 // Port
 // +optional
 Port int `json:"port,omitempty"`
 // LisentPort
 // +optional
 ListenPort int `json:"listenPort, omitempty"`
 // Config other startup parameters if need
 // +optional
 Config map[string]string `json:"config,omitempty"`
}
```
用户对于etcd的具体配置选项可以通过设置Config字段进行修改, 比如Debug: false, 这些修改通过Init Container中进⾏替换配置⽂件中的默认值。最后启动指定数量的etcd server。

上述的端⼝也可以直接固定,不⽀持定义。

**修改启动配置⽂件的⽅法:**

方案1:

在本地编写处理脚本,创建对应文件的ConfigMap并将其添加到一个卷中, 在Init container中挂载该卷 到指定的目录下,执行该脚本修改配置文件并且将修改后的配置文件拷贝至一个临时卷(scriptvolume)中。最后在主容器中挂载该卷,从而可以使用修改后的文件进行启动。

方案2:

镜像与存储分离,将配置模板⽂件解析并预先创建default ConfigMap,然后在程序中根据解析的参数覆 盖ConfigMap对应的值,将该ConfigMap添加到一个卷中 (config-volume), 在主容器中挂载该卷, 最后使⽤该配置⽂件启动etcd服务即可。

### **Mds Server**

Mds server的部署和Etcd的部署方式一致。需要在MdsSpec中配置对Mds的配置参数,下面是可能的配 置参数。

Mds server使用DaemonSet进行部署, 用户需要预先打标签的方式将其调度到指定的节点上, 同时可以 保证Pod部署在不同的节点上。同样为了保证Pod IP地址不变的话,设置hostnetwork使用宿主机的地 址。Port和DummyPort默认固定设置即可。

```
// MdsSpec represents the specification of the mds
type MdsSpec struct {
 // Port
 // +optional
 Port int `json:"port,omitempty"`
 // DummyPort
 // +optional
  DummyPort int `json:"dummyPort,omitempty"`
  // Config other startup parameters if need
 // +optional
 Config map[string]string `json:"config,omitempty"`
}
```
#### **修改启动配置**

Mds的启动依赖于mds.conf配置文件,在该conf文件中,有几个IP字段需要确定:

- 1. mds.listen.addr: 这个地址指的是Pod本身的IP以及监听端口, 端口固定, IP地址为宿主机地址也 可以确定,并且不会发⽣变化;
- 2. mds.etcd.endpoint: etcd endpoint集群的地址, etcd也是配置使用的hostnetwork网络, IP不会 变化,可以确定;
- 3. 其他相关配置: 额外的配置参数通过config字段自定义进行设置修改。

需要在Mds Pod创建之前确定所有参数,修改配置文件的方法和修改etcd参数的方法一样,可以选择上 述两种方法实现。

### **ChunkServer**

ChunkServer的配置是通过StorageScopeSpec进⾏设置。

```
type StorageScopeSpec struct {
 // +optional
  UseAllNodes bool `json:"useAllNodes, omitempty"`
  // Nodes specify the node that to use storage
  Nodes []string `json:"nodes,omitempty"`
   // +optional
 Devices []Device `json:"devices, omitempty"`
  // +optional
  SelectedNodes []SelectedNodesSpec `json:"selectedNodesSpec", omitempty`
}
```
- UseAllNodes: 表示是否使用集群中的所有节点, true则表示使用所有Ready状态的节点, false则 表示使用Nodes指定的节点;
- Nodes: 当UseAllNodes: false时, 则会使用这里指定的节点;
- Device:表示Disk信息,包括Name、MountPath以及Percentage,如下所示。

```
// Device represents a disk to use in the cluster
type Device struct {
  // +optional
 Name string `json: "name, omitempty"`
  // +optional
 MountPath string `json:"fullpath,omitempty"`
  // +optional
 Percentage int `json:"config, omitempty"
}
```
● SelectedNodes:更灵活的选择nodes以及devices的方式,使用该字段必须将UseAllNodes设置为 false。

```
type SelectedNodes struct {
 // +optional
 Name string `json: "name, omitempty"
 // +optional
 Devices []Device `json:"devices,omitempty"`
}
```
#### **1. Job进⾏磁盘格式化**

根据用户配置,开启Job进行磁盘格式化任务,步骤包括1. Mkfs 2. Mount device <del>3. Edit fstab</del>,上述这 些步骤都可以在init contianer进行, 并且保证顺序操作。

Pod中操作宿主机环境,需要设置Pod的security context ([k8s security-context](https://kubernetes.io/docs/tasks/configure-pod-container/security-context/)), 这样就无需额外的 手动操作进行上面的步骤。下面是Pod可能的权限配置:

```
securityContext:
   privileged: true
   readOnlyRootFilesystem: false
   runAsNonRoot: false
   runAsUser: 0
```
### **2. 预分配chunkfile pool**

Job的init container负责磁盘格式化与挂载,主容器执行curve\_format预分配chunkfile pool,主容器会 等待format任务结束后⾃⾏退出。需要指定预分配的node,device以及percentage。在创建之后需要 等待执行完毕, Job的结束状态可知 (.status.completionTime是否为nil) 。

具体的操作如下列命令:

```
curve_format -filePoolDir=/... -filePoolMetaPath=/.. -fileSystemPath= /.. -
allocateByPercent=true -allocatePercent=90
```
上述步骤1和2都需要将设置的mountPath挂载到Pod中,从而可以在Pod中对该宿主机目录进行操作。 每⼀个有效的Ready节点都会创建⼀个Job。

### **3. 创建physical pool和logical pool**

按照CurveAdm的做法,生成对应topology.yaml的topology.json,然后使用curvebs\_tool进行注册,创 建对应的physical pool和logic pool, 而在K8s处理过程中这里的topology文件内容可以通过解析用户的 Storage配置获取,具体逻辑参考adm。

注册pool使用curvebs-tool进行注册即可:

```
# 注册 physical pool
$ curbebs-tool -op=create_physicalpool -
cluster_map=/curvebs/tools/conf/topology.json
# 注册 logical pool
$ curvebs-tool -op=create_logicalpool -
cluster_map=/curvebs/tools/conf/topology.json
```
生成对应的json文件,将文件映射到本地,利用容器中的curvebs-tool工具使用该文件创建物理池,随 后启动chunkServer。

### **4. 启动ChunkServer Pod**

对每一个node的每一块设备都会创建一个chunkserver Pod,使用Deployment控制器部署Pod。对所 有的在部署之前获取已经部署的mds endpoints的IP: Port并写入启动参数配置文件进行覆盖, 这个操 作在Pod的init container中执行。 主容器使用该配置文件启动chunkserver daemon。

⽹络固定,使⽤hostnetwork。

```
/curvebs/chunkserver/sbin/curvebs-chunkserver -
raftLogUri=curve:///curvebs/chunkserver/data/copysets ... -
conf=/curvebs/chunkserver/conf/chunkserver.conf
```
## **SnapShotClone**

SnapShotClone的部署和Mds以及Etcd部署一样,除了设置对应的Port之外,还需要配置S3桶的相关参 数。

```
type SnapShotSpec struct {
 // Enable
 Enable bool `json:"enable,omitempty"`
 // Port
 // +optional
 Port int `json:"port,omitempty"`
 // DummyPort
  // +optional
 DummyPort int `json:"dummyPort,omitempty"`
 // ProxyPort
  // +optional
 ProxyPort int `json:"proxyPort,omitempty"
 // S3Config
  S3Config S3Config `json:"s3Config,omitempty"`
}
```
## **CurveCluster Controller**

CurveCluster Controller的主要作用是监视 CurveCluster 对象,根据该类型对象事件做出响应。对于当 前部署⼯作,就是对新建的CurveCluster对象,在相应的节点启动Curve daemon进程,以各种控制器 (Daemonset/Deployment)部署MDS、Etcd、SnapShotServer和ChunkServer pods,也就是上述的 所有步骤。

## **Operator**

Curve operator主要是利⽤controller-runtime pkg创建manager,注册所有的controller并且启动 manager,⽬前针对部署任务只有CephCluster controller需要注册。

后续所有的Controller都会通过该过程进⾏注册并添加⾄manager进⾏管理,后续对于各种运维操作添 加的controller,可以直接提供Add方法。